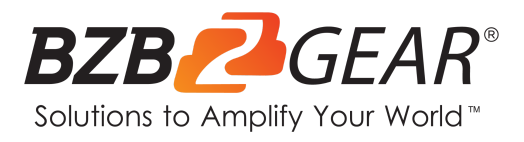

# **BG-UHD-MVS41A**

**4K60 4x1 Multiviewer Seamless UHD Video Switcher**

# **User Manual**

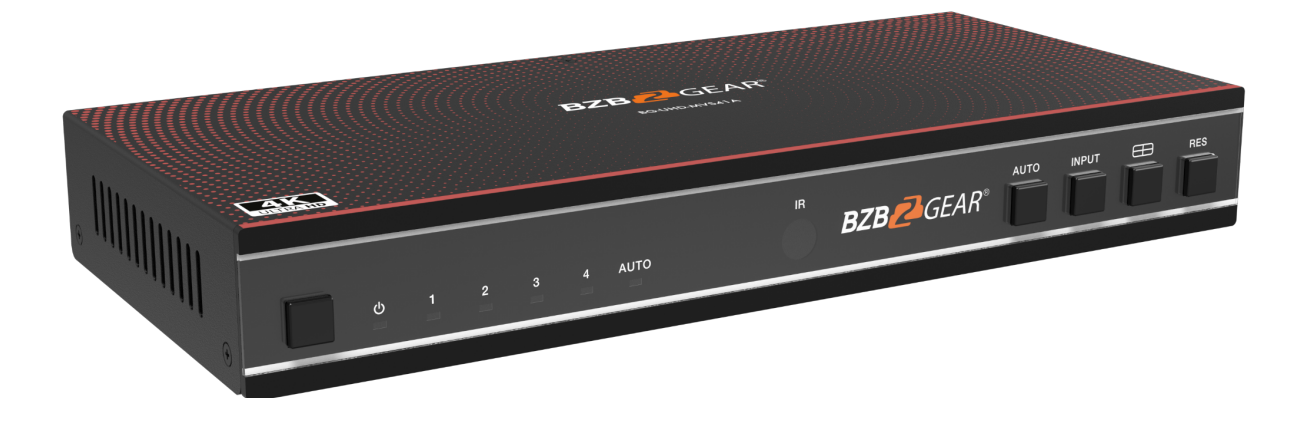

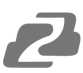

# **TABLE OF CONTENTS**

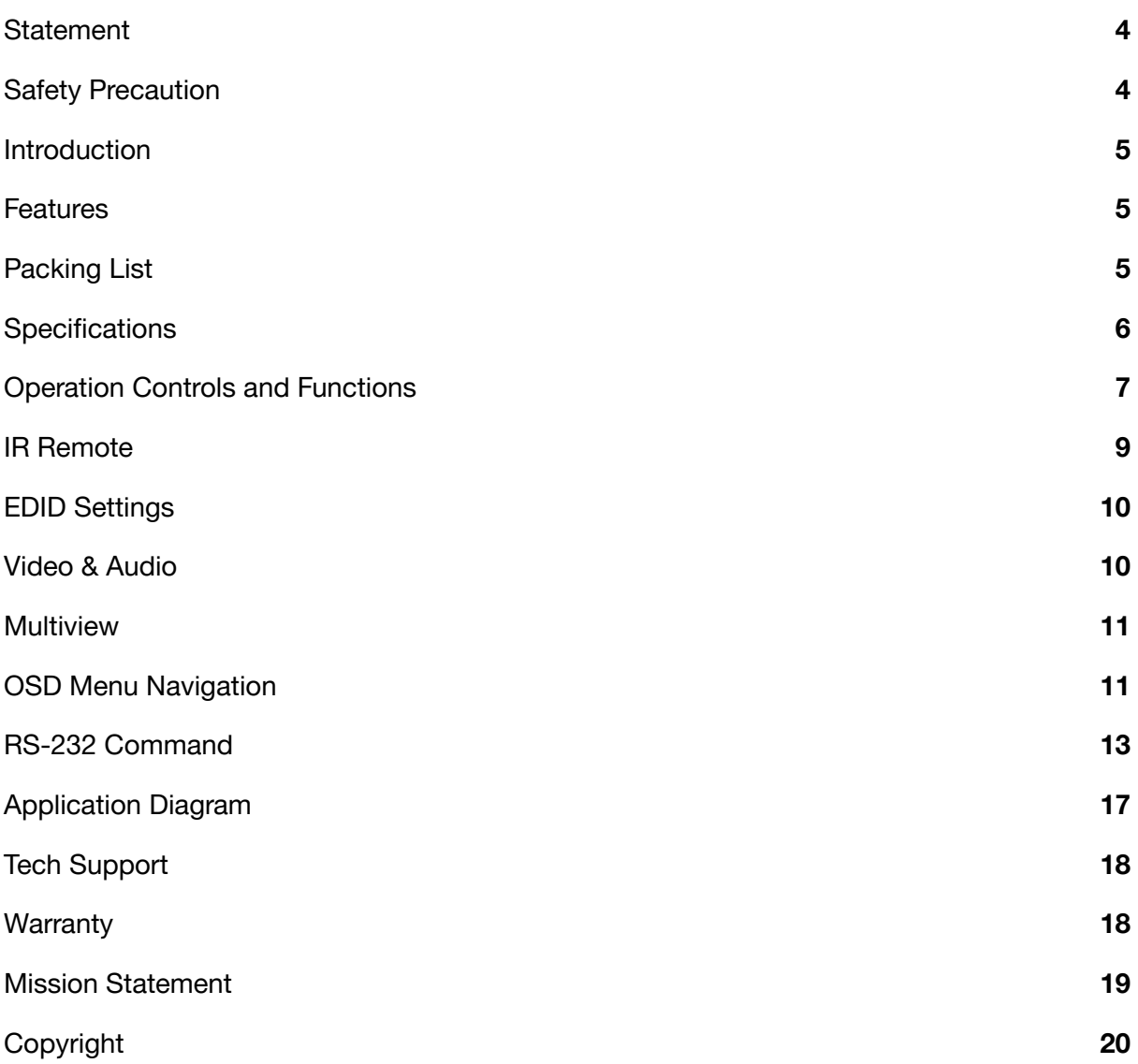

 $\boldsymbol{Z}$ 

#### <span id="page-3-0"></span>**Statement**

Please read these instructions carefully before connecting, operating, or configuring this product. Please save this manual for future reference.

#### <span id="page-3-1"></span>**Safety Precaution**

- To prevent damaging this product, avoid heavy pressure, strong vibration, or immersion during transportation, storage, and installation.
- The housing of this product is made of organic materials. Do not expose to any liquid, gas, or solids which may corrode the shell.
- Do not expose the product to rain or moisture.
- To prevent the risk of electric shock, do not open the case. Installation and maintenance should only be carried out by qualified technicians.
- Do not use the product beyond the specified temperature, humidity, or power supply specifications.
- This product does not contain parts that can be maintained or repaired by users. Damage caused by dismantling the product without authorization from BZBGEAR is not covered under the warranty policy.
- Installation and use of this product must strictly comply with local electrical safety standards.

#### <span id="page-4-0"></span>**Introduction**

The BG-UHD-MVS41A is a 4K60 4x1 Multiviewer and seamless UHD video switcher which was developed for the purpose of supporting higher output resolutions such as 4K@60 for multiple sources on a single screen. It can combine up to four video signals onto a single UHD or HD display. This device supports a full range of input video resolutions up to 4K@60 as well as audio extraction via RCA or S/PDIF optical d for external audio distribution systems.

This device can be controlled via front panel buttons, IR remote, RS-232 commands. Users can easily manage each input via control software and create various layouts and positions for any of the four inputs on a single monitor.

#### <span id="page-4-1"></span>**Features**

- HDMI 2.0b, HDCP 2.2 and HDCP 1.x compliant
- 18Gbps video bandwidth
- Input and output resolutions up to 4K@60Hz
- LPCM, AC3, DD+, DTS, DTS-HD, up to 7.1 audio channel
- Seamless switching between input channels and combine multiple images on a single UHD monitor
- Up to 8 display modes: SINGLE, PIP, PBP (1), PBP (2), Triple (1), Triple (2), Quad (1), Quad (2)
- Seamless switching on single screen display mode
- Fast switching on multiview display mode
- Audio de-embedding via analog and optical fiber audio ports
- Volume control and independent audio selection
- OSD navigation for advanced settings
- EDID management
- Control via front panel buttons, IR remote, RS-232 commands
- Compact design for easy and flexible installation

#### <span id="page-4-2"></span>**Packing List**

- 1x 4K60 4x1 UHD Video Switcher
- 1x IR Remote
- 1x 3 pin-3.81mm Phoenix Connector (male)
- 1x 38KHz IR Receiver Cable (1.5m)
- 4 x Rubber Feet
- 2x Mounting Ears
- 1x 12V/1A Power Adapter
- 4x Machine Screws (KM3\*4)
- 1x User Manual

# <span id="page-5-0"></span>**Specifications**

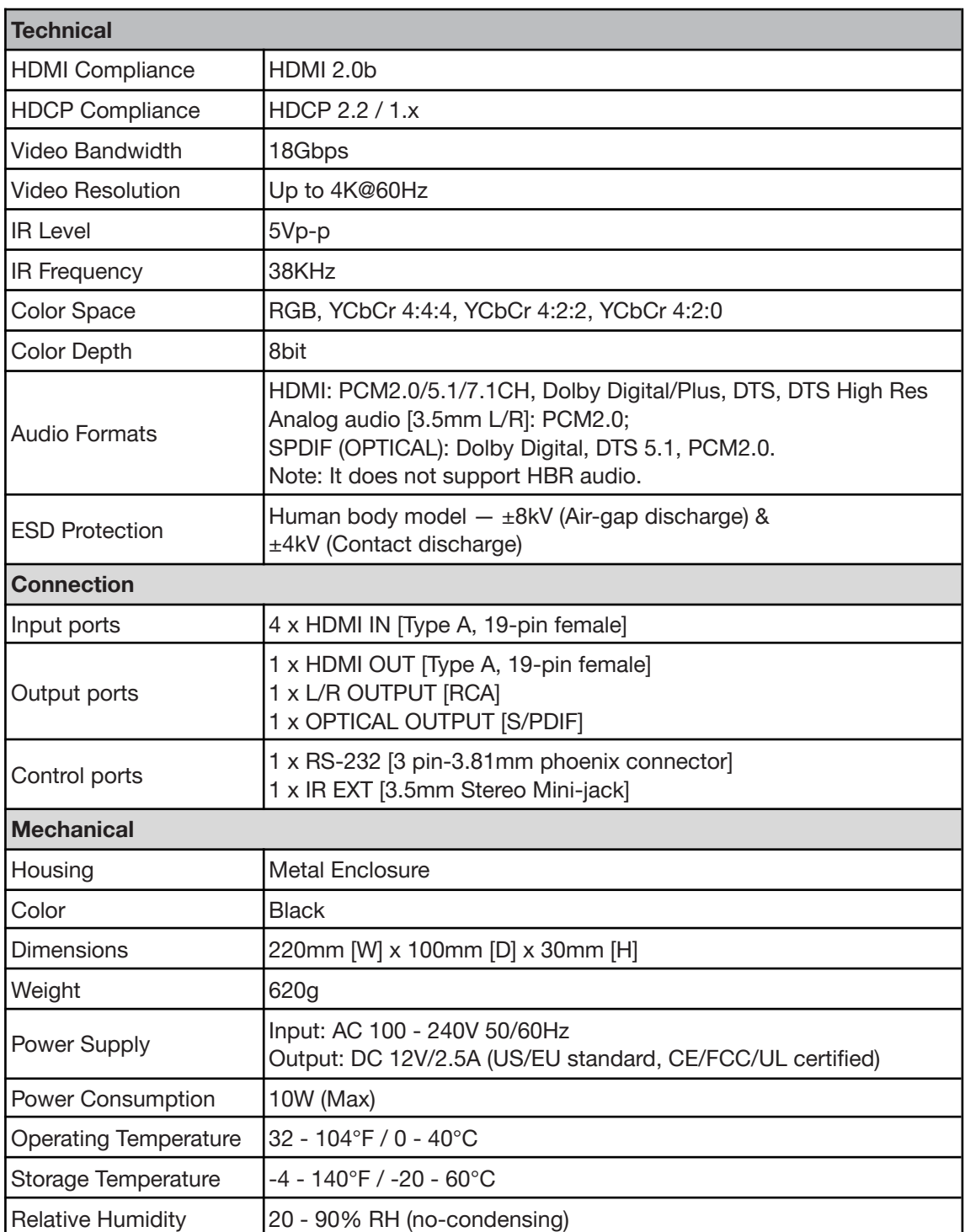

# <span id="page-6-0"></span>**Operation Controls and Functions**

#### **Front Panel**

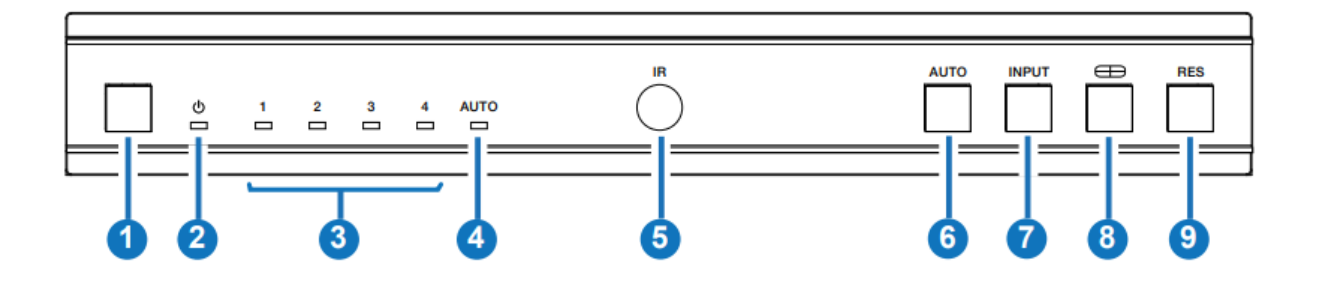

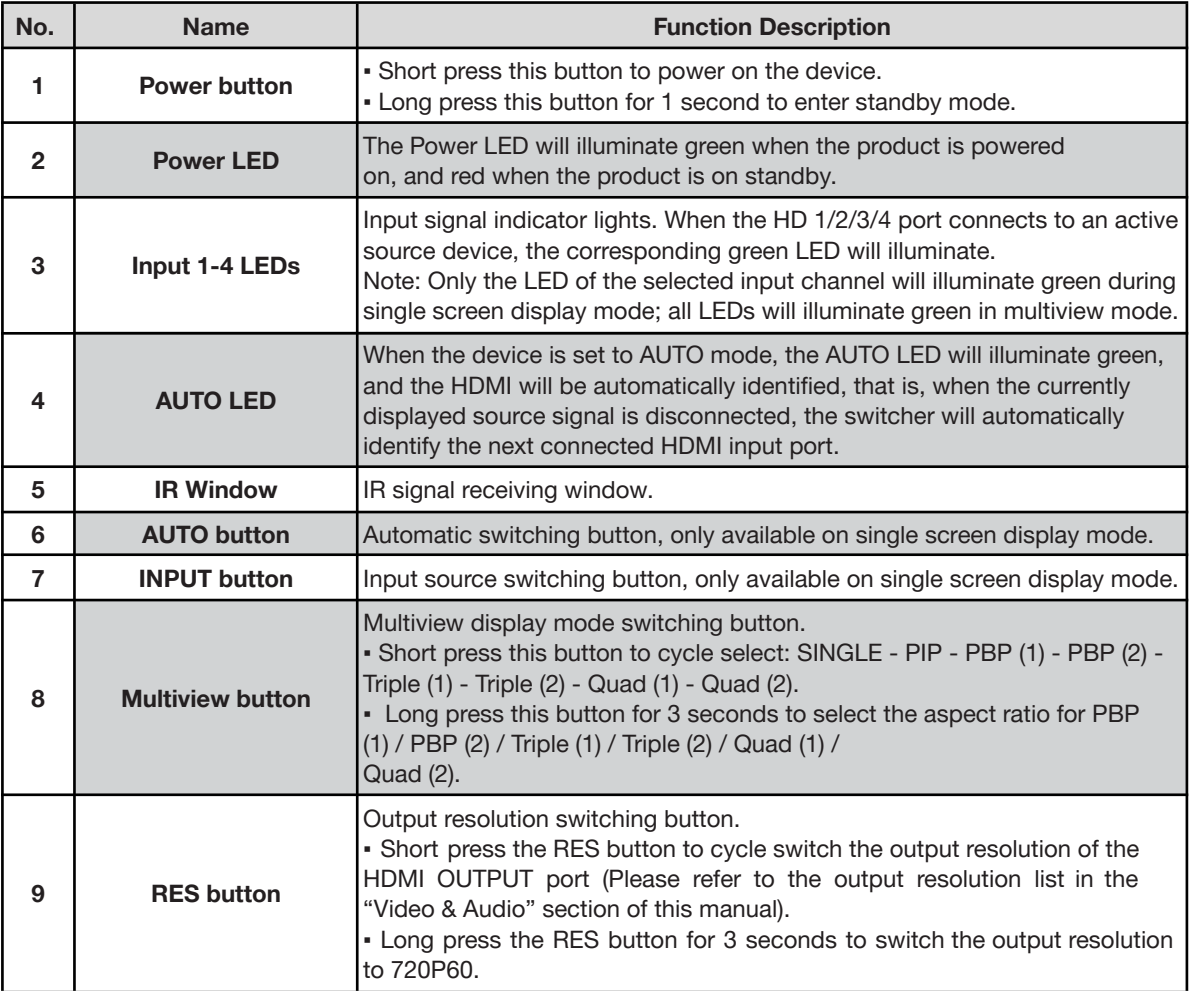

#### **Rear Panel**

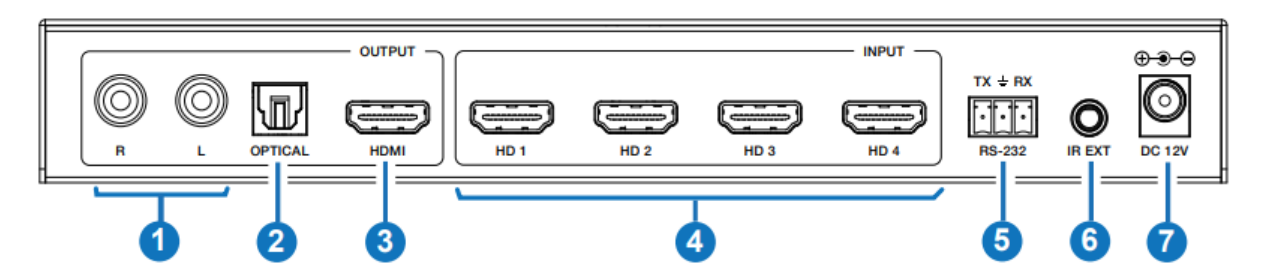

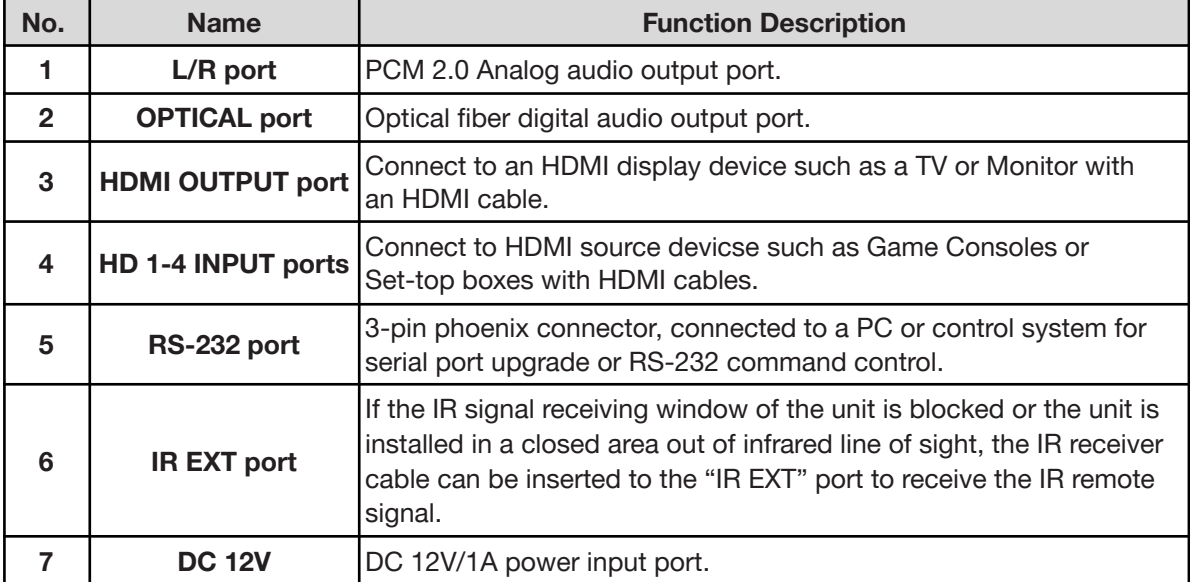

#### <span id="page-8-0"></span>**IR Remote**

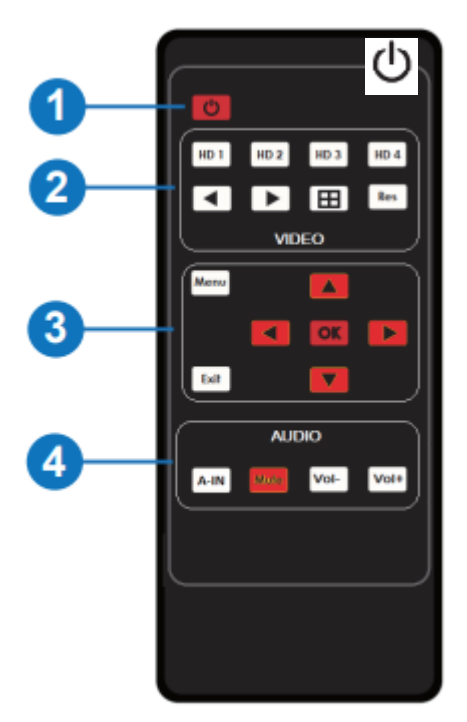

**1. Power on or Standby:** Press this button to power on the switcher or set it to standby mode.

**2. HD 1/2/3/4:** Press these buttons to select the input source on single screen display modes and the corresponding input LED on the front panel will illuminate green.

: Press these buttons to cycle select the last or next input source on single screen display mode.

**EB** : Multiview display mode switching button. ▪ Short press this button to cycle select: SINGLE - PIP - PBP (1) - PBP (2) - Triple (1) - Triple (2) - Quad (1) - Quad (2).

▪ Long press this button for 3 seconds to select the aspect ratio for PBP (1) / PBP (2) / Triple (1) / Triple (2) / Quad (1) / Quad (2).

Res : Output resolution switching button.

- Short press the RES button to cycle switch the output resolution of the HDMI
- OUTPUT port (Please refer to the output resolution list in the "Video & Audio" section).
- Long press the RES button for 3 seconds to switch the output resolution to 720P60.
- **3. MENU, EXIT, LEFT, RIGHT, UP, DOWN, OK:** OSD Menu navigation buttons.
- **4. A-IN:** Press this button to pop up the audio channel selection OSD, then press the UP / DOWN button to select the audio output channel. (The output audio follows the video source by default.)

**Mute:** Press this button to mute / unmute the audio.

**VOL-, VOL+:** Press these buttons to increase / decrease the audio output volume.

#### <span id="page-9-0"></span>**EDID Settings**

User can select the following EDID modes via RS-232 command or OSD menu navigation.

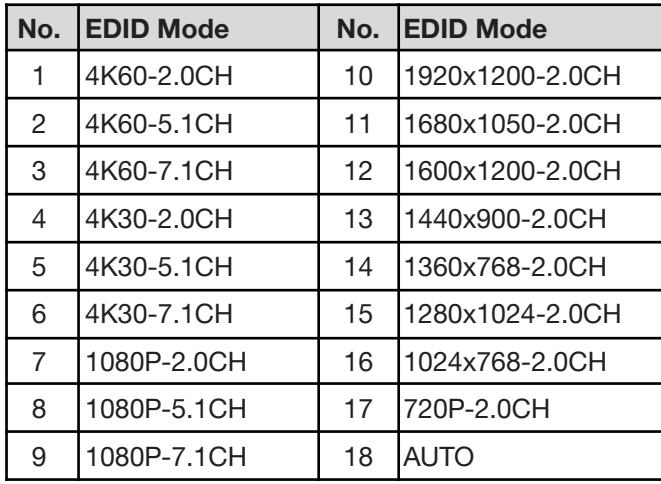

#### <span id="page-9-1"></span>**Video & Audio**

The switcher supports multiple resolutions up to 3840x2160@60 and supports multiple audio formats such as LPCM, AC3, DD+, DTS, DTSHD, up to 7.1 channel pass through functionality via HDMI cables.

User can control the volume of audio in LPCM format.

The switcher supports following video output resolutions via a powerful scaling engine.

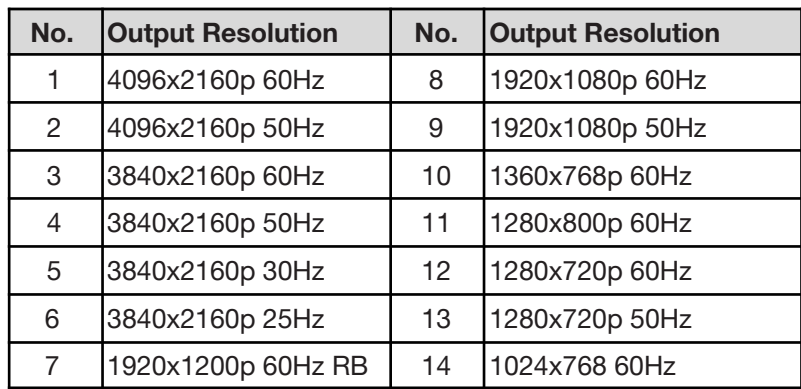

#### <span id="page-10-0"></span>**Multiview**

The switcher supports 8 different multiview display modes: SINGLE, PIP, PBP (1), PBP (2), Triple (1), Triple (2), Quad (1), Quad (2) Users can select different operations for different Multiview modes as follows:

SINGLE: Inputs selection

PIP: Inputs selection, Sub window size and position selection PBP (1), PBP (2), Triple (1), Triple (2), Quad (1), Quad (2): Inputs selection, Display mode selection, Display aspect selection

Multiview window modes are as follows:

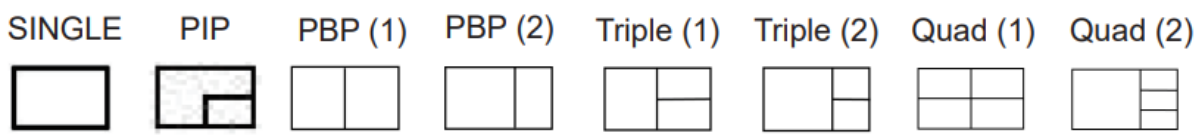

<span id="page-10-1"></span>User can select Multiview modes via RS-232 commands or OSD menu navigation.

#### **OSD Menu Navigation**

1. A total of seven buttons on the IR Remote are used for OSD menu navigation, including MENU, EXIT, UP, DOWN, LEFT, RIGHT, OK.

Menu contents are as follows:

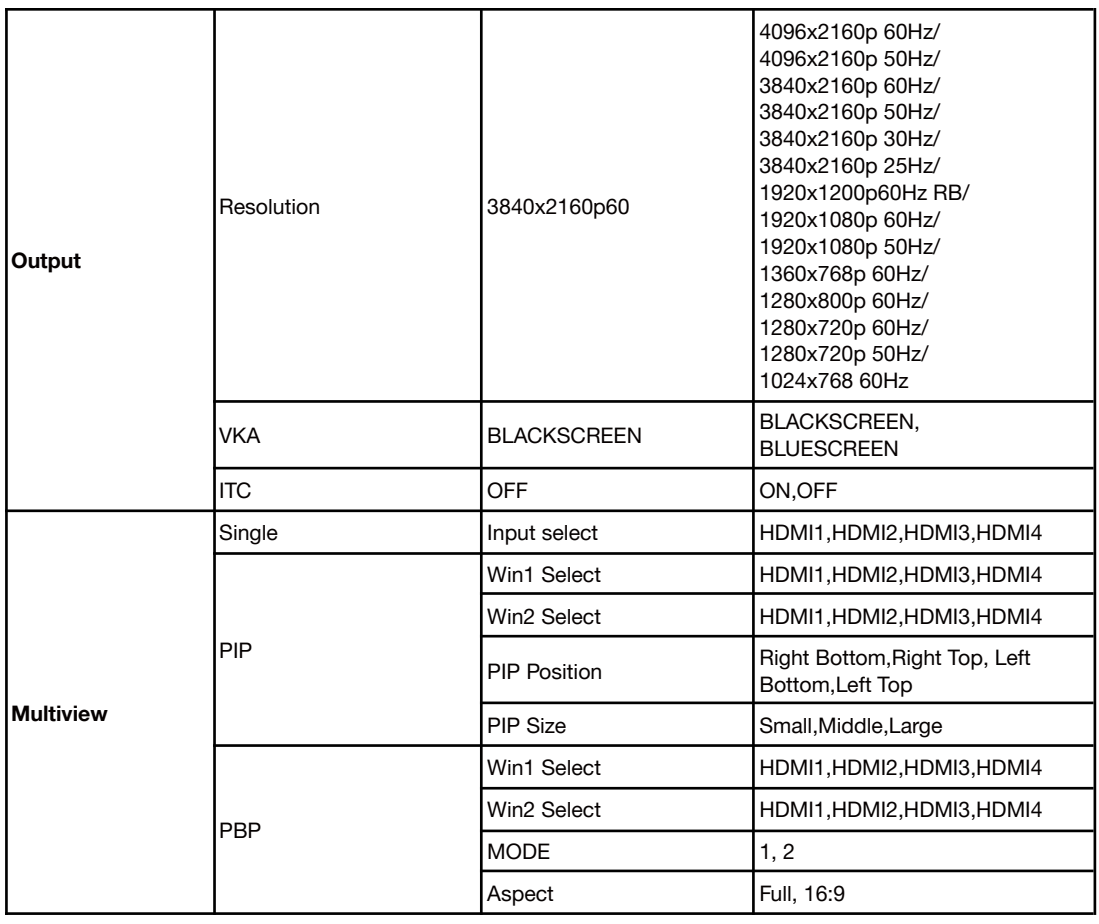

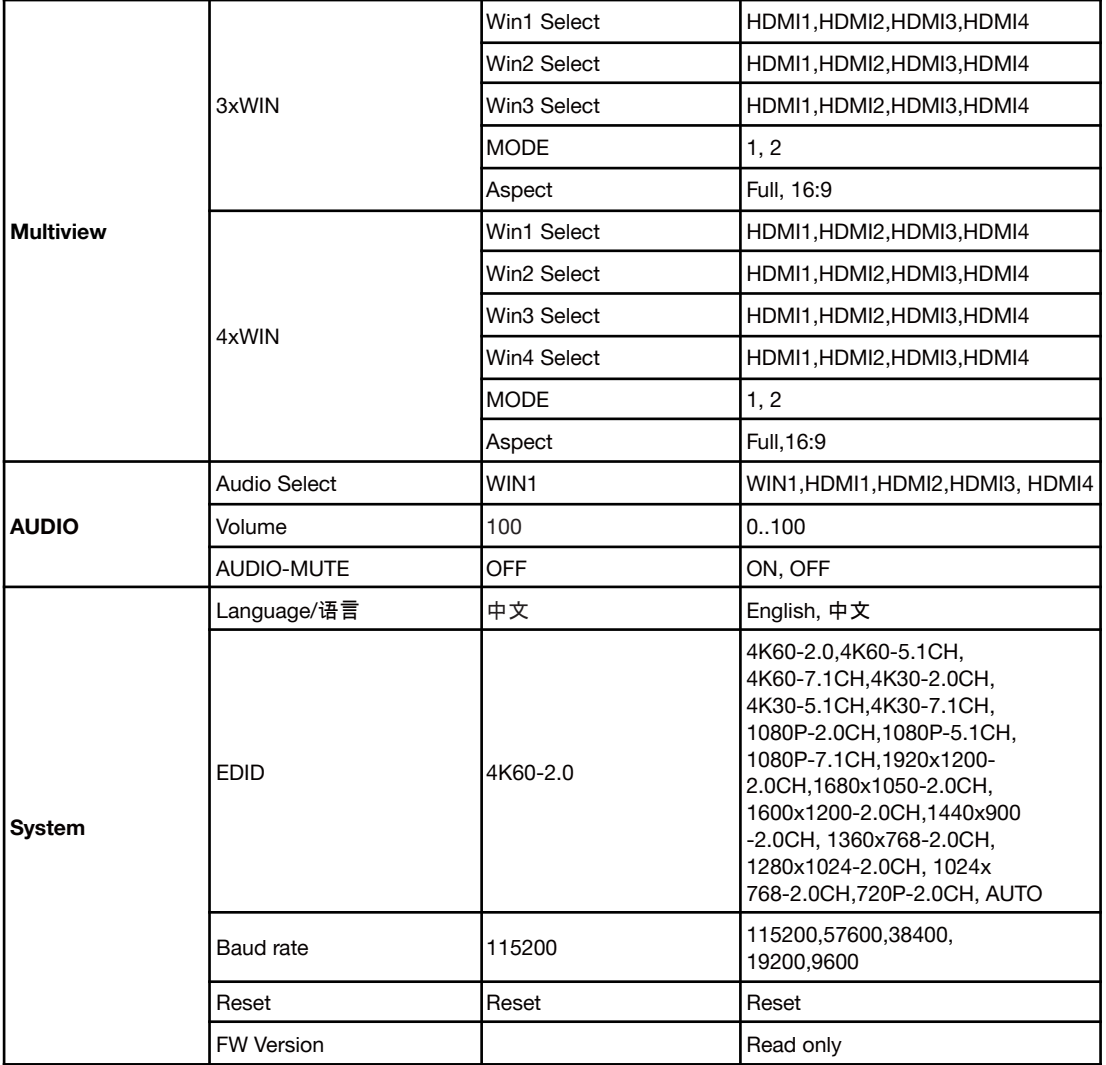

2. A total of four buttons on the IR Remote are used for audio settings on OSD menu navigation, including A-IN, Mute, VOL-, VOL+.

Menu contents are as follows:

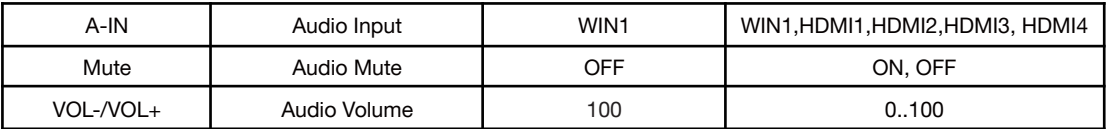

#### <span id="page-12-0"></span>**RS-232 Command**

The BG-UHD-MVS41A supports RS-232 command control. Connect the RS-232 port of the product to a PC with a 3-pin phoenix connector cable. Then, open a Serial Command tool on PC to send ASCII commands to control the product. The ASCII command list is shown below.

#### **ASCII Commands**

Serial port protocol. Baud rate: 115200 (default), 57600, 38400, 19200, 9600; Data bits: 8bit; Stop bits:1; Check bit: 0 x - Parameter 1; y - Parameter 2; ! - Delimiter

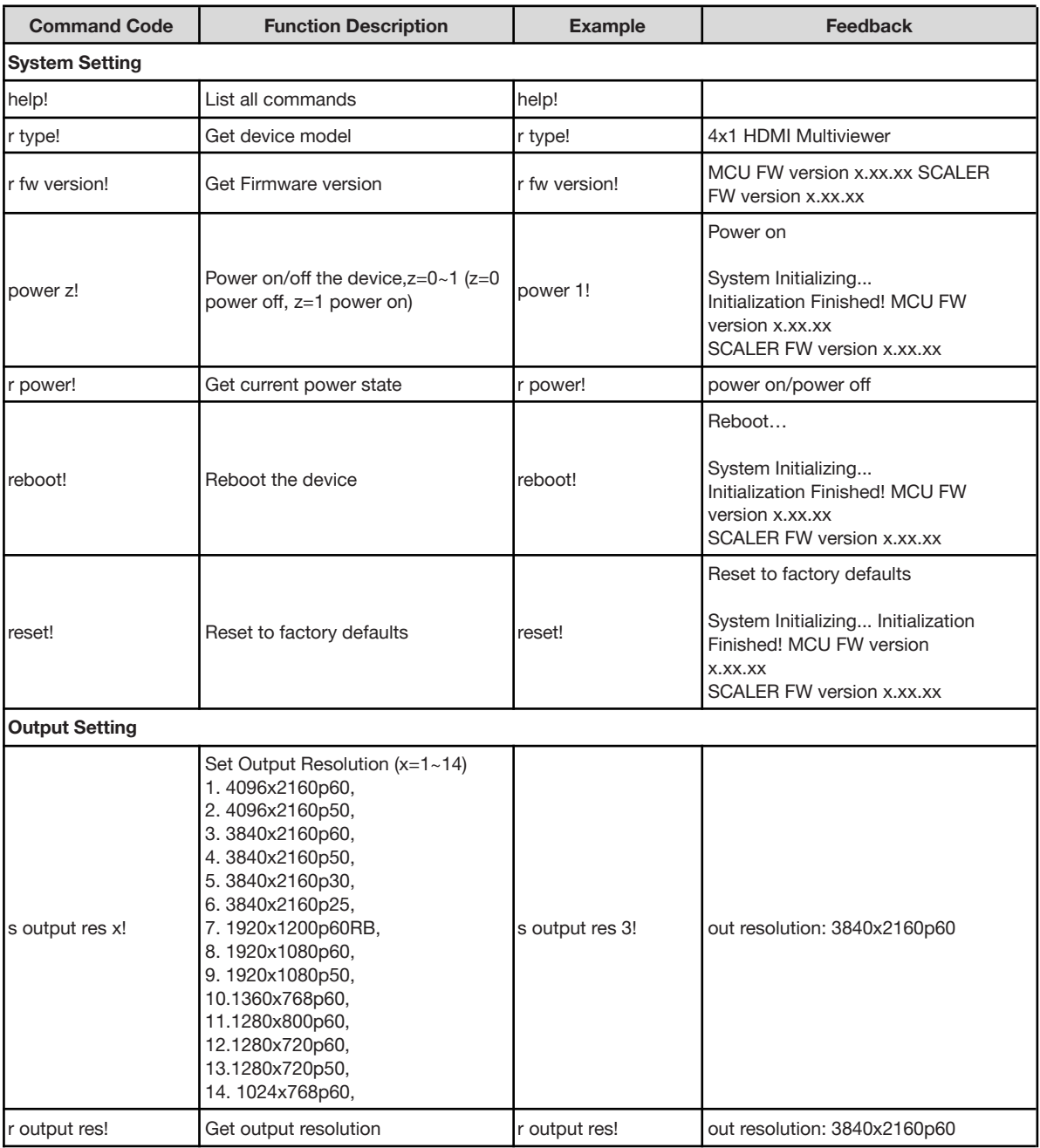

**Address:** 830 National Drive #140, Sacramento, CA 95834, USA **· Tel:** +1(888)499-9906 **· Email:** support@bzbgear.com 13

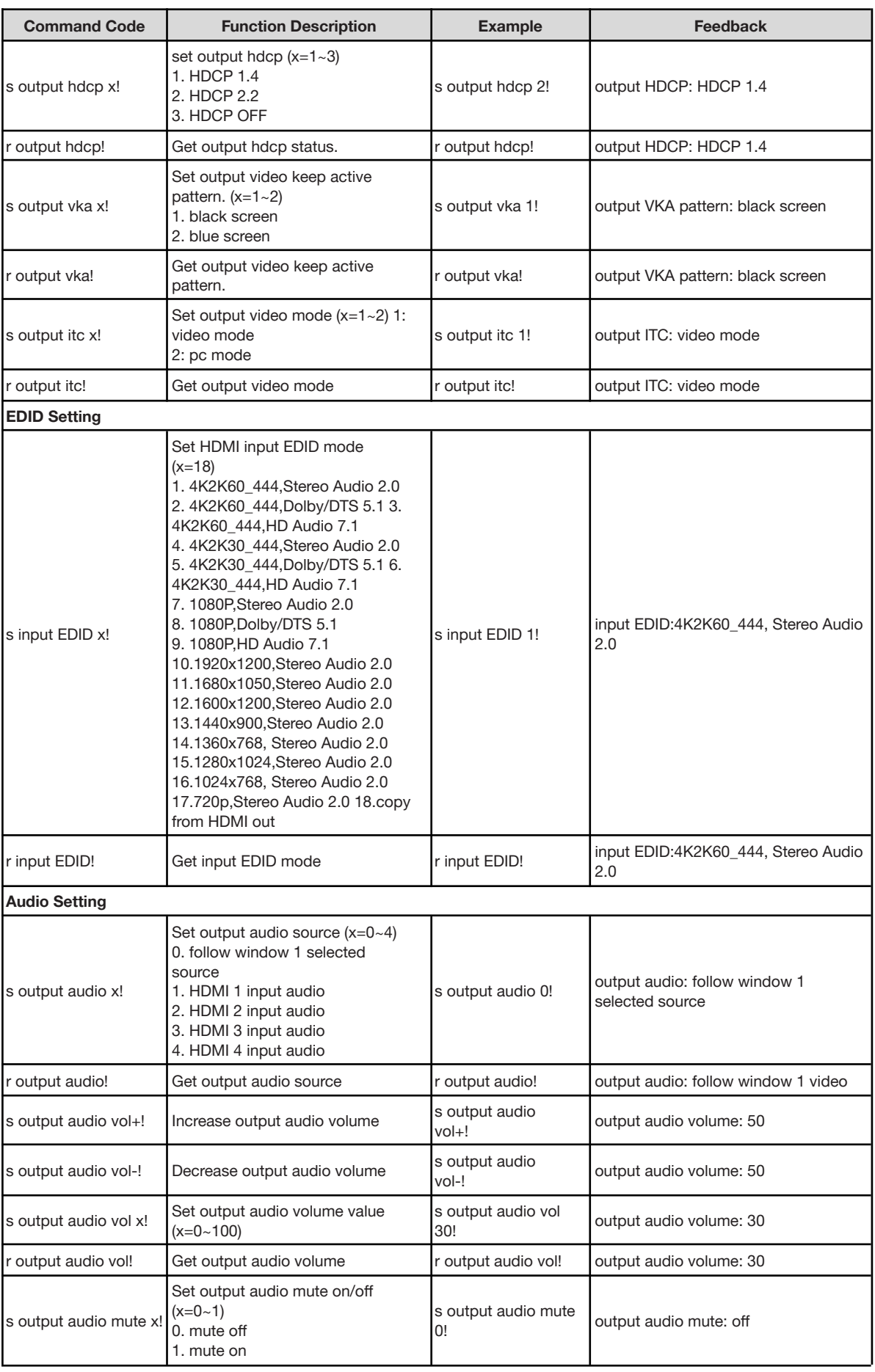

**Address:** 830 National Drive #140, Sacramento, CA 95834, USA **· Tel:** +1(888)499-9906 **· Email:** support@bzbgear.com 14

 $\mathbf{Z}$ 

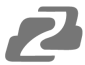

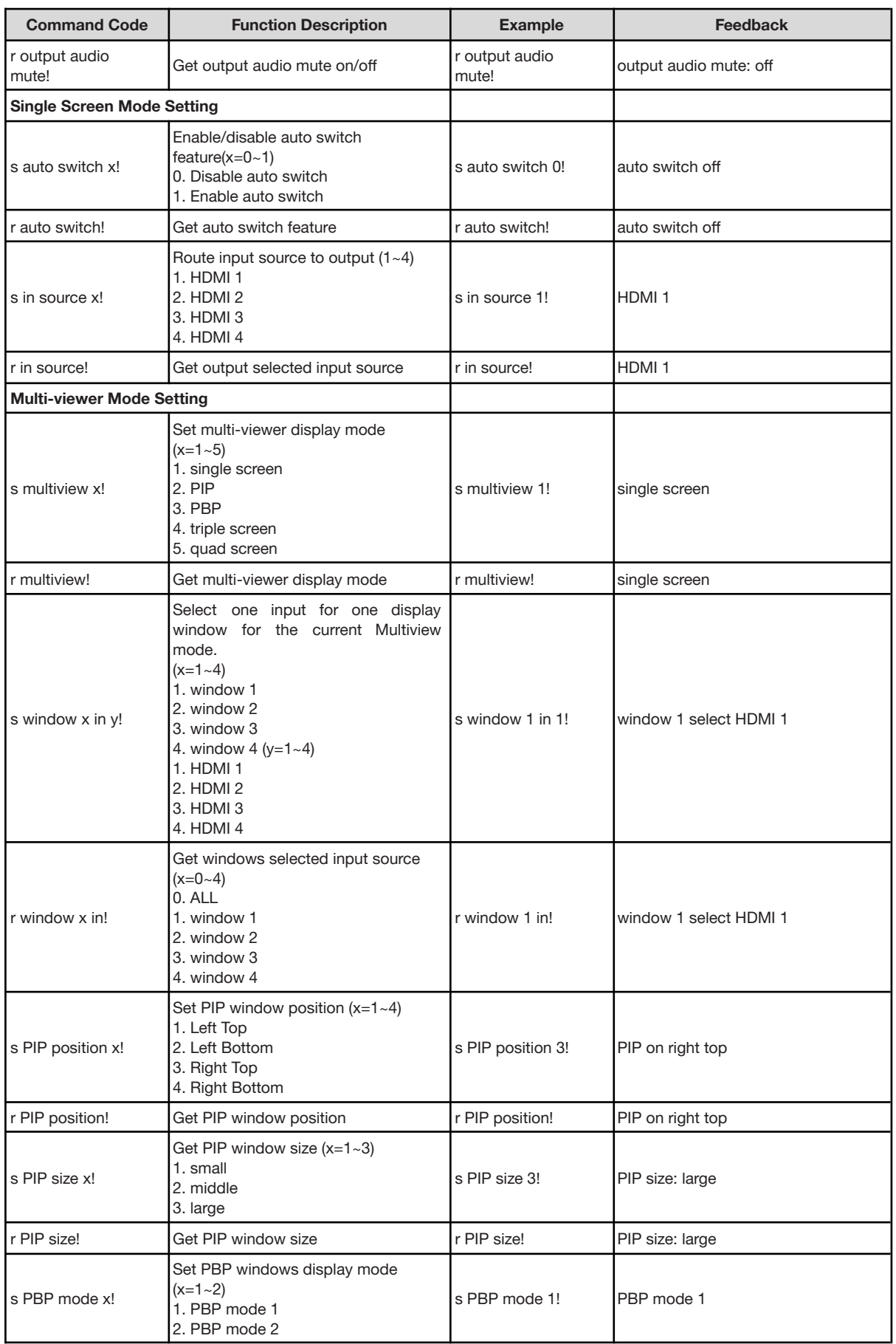

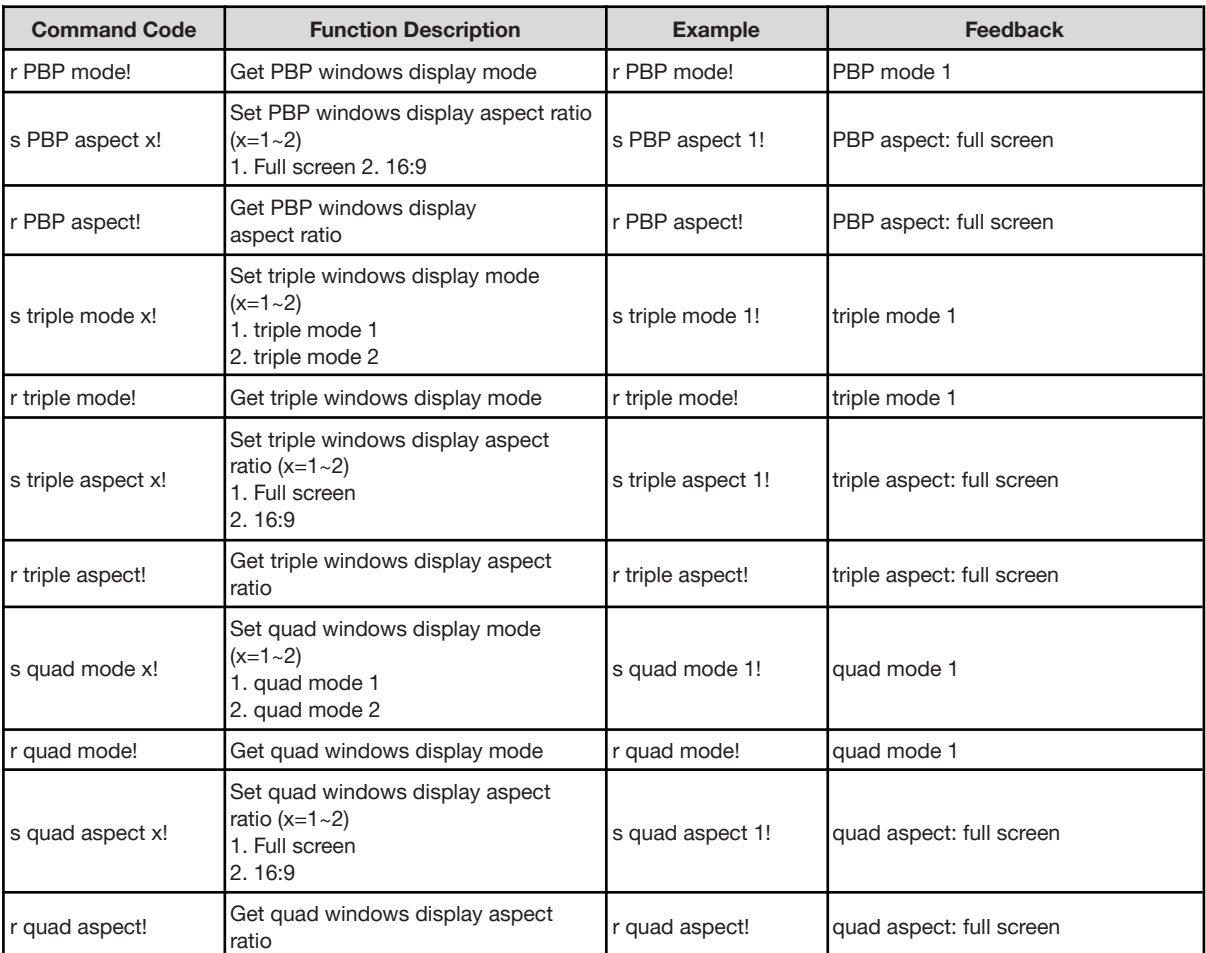

2

**Address:** 830 National Drive #140, Sacramento, CA 95834, USA **· Tel:** +1(888)499-9906 **· Email:** support@bzbgear.com 16

## <span id="page-16-0"></span>**Application Diagram**

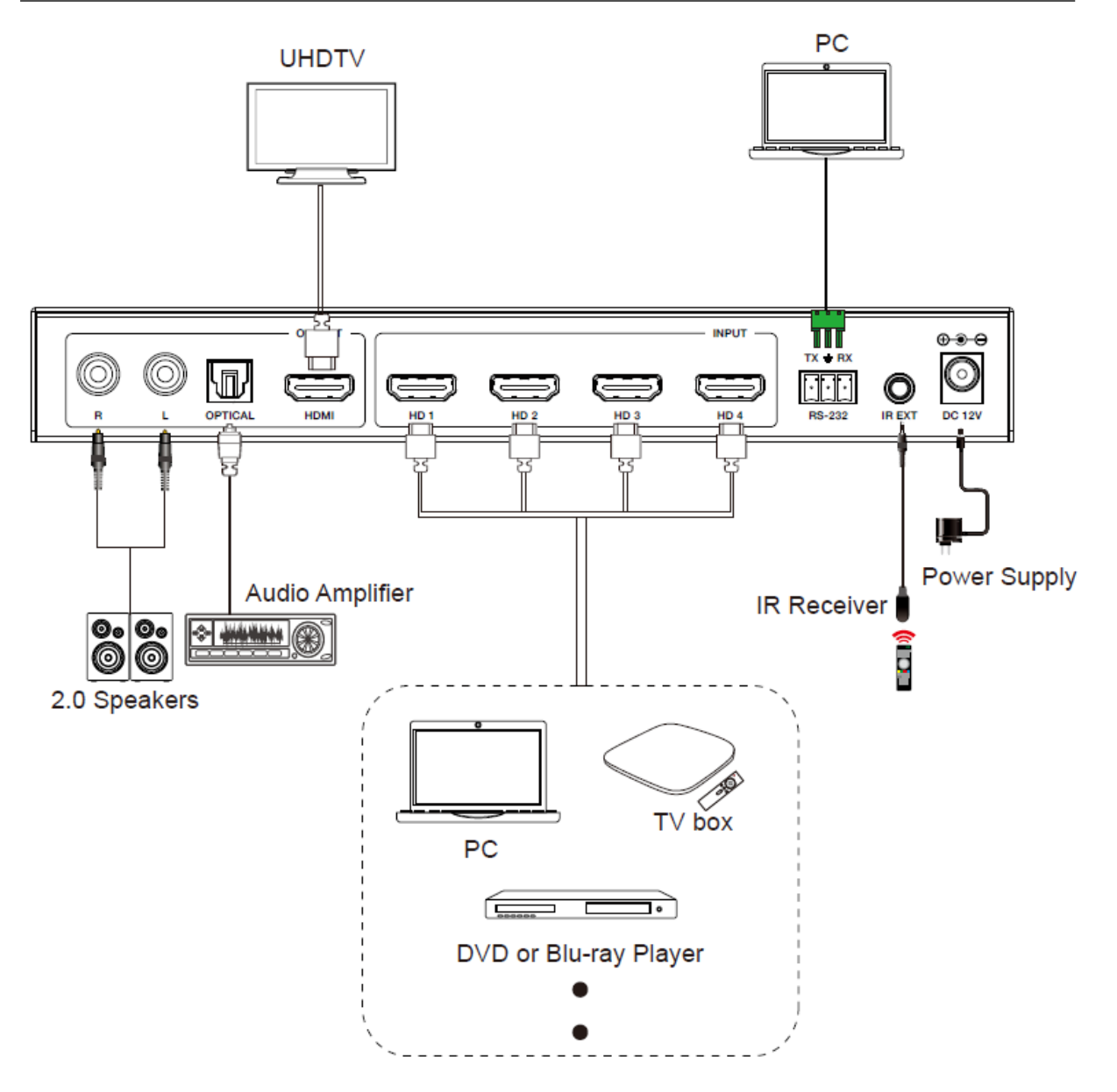

## <span id="page-17-0"></span>**Tech Support**

Have technical questions? We may have answered them already!

Please visit BZBGEAR's support page [\(bzbgear.com/support](https://bzbgear.com/support/)) for helpful information and tips regarding our products. Here you will find our Knowledge Base ([bzbgear.com/knowledge-base](https://bzbgear.com/knowledge-base/)) with detailed tutorials, quick start guides, and step-by-step troubleshooting instructions. Or explore our YouTube channel, BZB TV ([youtube.com/c/BZBTVchannel\)](https://www.youtube.com/c/BZBTVchannel), for help setting up, configuring, and other helpful how-to videos about our gear.

Need more in-depth support? Connect with one of our technical specialists directly:

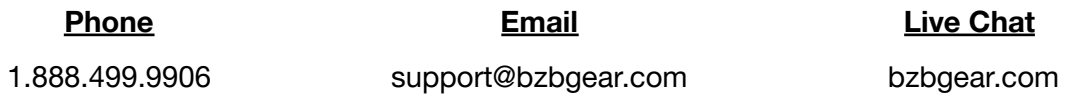

#### <span id="page-17-1"></span>**Warranty**

BZBGEAR Pro AV products and cameras come with a three-year warranty. An extended two-year warranty is available for our cameras upon registration for a total of five years.

For complete warranty information, please visit **[bzbgear.com/warranty.](https://bzbgear.com/warranty/)** 

For questions, please call 1.888.499.9906 or email [support@bzbgear.com](mailto:support@bzbgear.com).

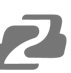

#### <span id="page-18-0"></span>**Mission Statement**

BZBGEAR is a breakthrough manufacturer of high-quality, innovative audiovisual equipment ranging from AVoIP, professional broadcasting, conferencing, home theater, to live streaming solutions. We pride ourselves on unparalleled customer support and services. Our team offers system design consultation, and highly reviewed technical support for all the products in our catalog. BZBGEAR delivers quality products designed with users in mind.

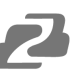

# <span id="page-19-0"></span>**Copyright**

All the contents in this manual and its copyright are owned by BZBGEAR. No one is allowed to imitate, copy, or translate this manual without BZBGEAR's permission. This manual contains no guarantee, standpoint expression or other implies in any form. Product specification and information in this manual is for reference only and subject to change without notice.

**All rights reserved.** No reproducing is allowed without acknowledgement.